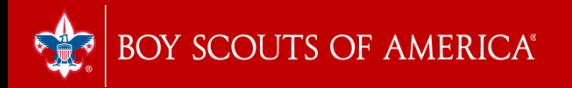

# Unit Renewal Training 2023 - 2024

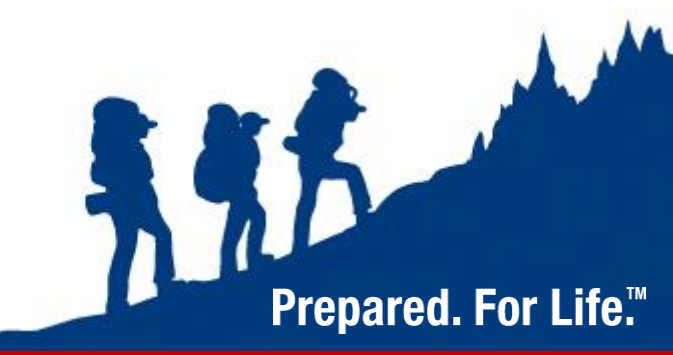

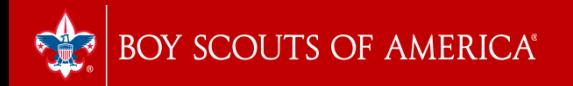

# Overview

- 1. Renewal Timeline
- 2. How to Access the New System
- 3. Screenshots of Renewal Steps
- 4. How to Pay
- 5. Upcoming Training and Help Sessions

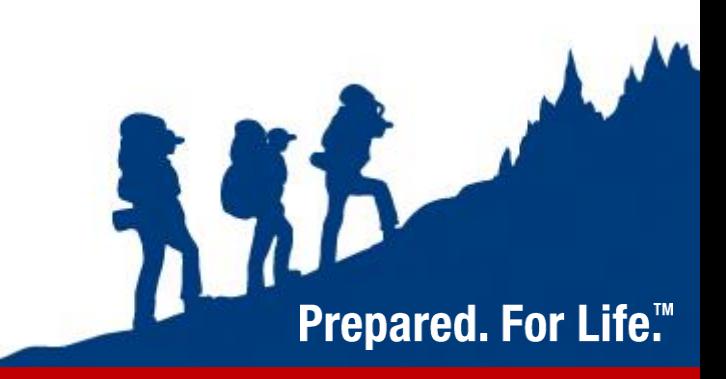

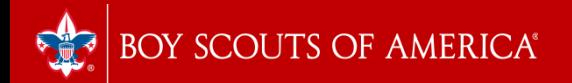

# Renewal Schedule

#### **October:**

- 1st Internet Recharter 2.0 goes live
- $\cdot$  02 30<sup>th</sup> Units logon and complete online renewal

#### **November, December:**

- District Roundtable or other District "Turn-In" Event Offer Opportunity to submit documents in person and sit down with commissioners & District staff to review
- Units clean up error issues (fees, signatures, youth or adult applications, YPT expired, background check forms)
- NOV 19<sup>th</sup> Renewals due to your district staff/service center
- Council Registration reviews and posts units
- DEC  $31<sup>st</sup>$  Unit charters expire if not posted

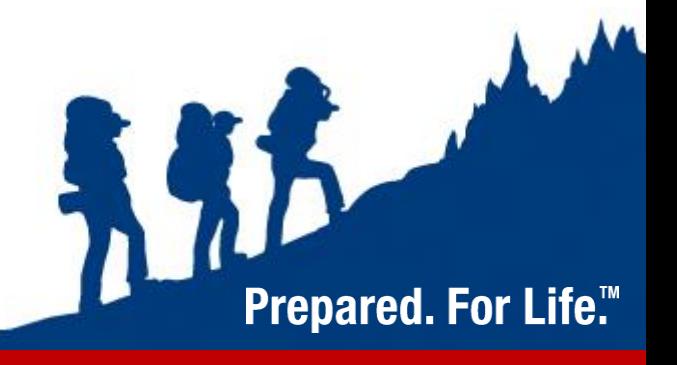

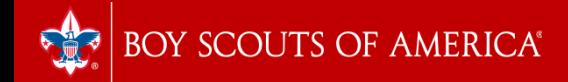

## Steps for a Successful Renewal

#### **Before you Begin:**

- Submit all youth and adult applications to your local service center **before you begin – new applications in Scoutnet by October 14.**
- Determine which youth and adults are no longer participating in your Unit for 2024
- Reach out to inactive youth and encourage their participation in Scouting for 2024
- Notify parents and leaders about fees for 2024 and begin collection
- Decide how you would like to pay for renewal (Online or in person)

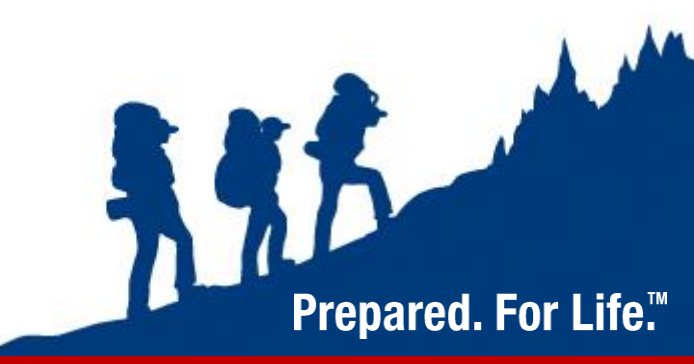

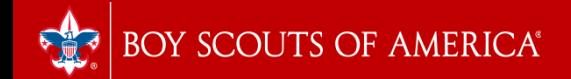

## 2023 Recharter Fee Structure

- Youth Fees \$80.00 Cub Scouts, Scouts BSA, Venturing (\$5.00 increase)
	- \$25.00 joining fee for any new youth (Not prorated, no change)
- Exploring participants Fees \$50.00 (no change)
- Council –paid membership Fees \$30.00 (no change)

Prepared. For Life.'"

- Adult Fees \$60.00 (\$15.00 increase)
- Scout Life Magazine \$15.00 (\$3.00 increase)
- Unit Fee \$100.00 (\$25.00 increase)

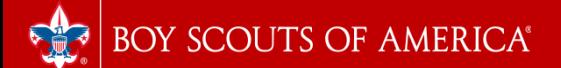

#### Internet Recharter 2.0 - Important **Changes for 2022**

- YPT non-compliance now an Error for the unit
- Council Registrar enabled to view charter and assist unit in real-time
- Enabled printing of unit charter prior to submittal for review
- Updated features to both register and identify multiples
- Improved recharter validation (e.g., min # of ldrs, too many ldrs in a position, CBC, YPT)
- Improved payment processes, particularly using ACH
- Improved recharter support for Exploring Posts and Clubs
- Email approval will be sent to both Unit Key 3 and Key 3 Delegate
- Demo Tool for Commissioners (aka Sandbox) ٠

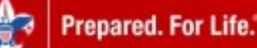

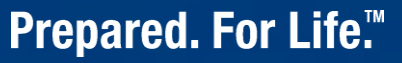

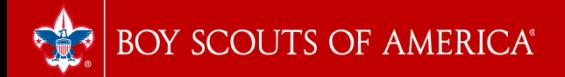

## Who Can Access Internet Rechartering 2.0

- Unit Leader
- Committee Chairman
- Charter Organization Rep / Delegate
- Key 3 Delegate
- Key 3 member can assign a Key 3 Delegate through "Position Manager" on my.scouting.org. Please note any changes to positions will take 24 - 48 hours to sync.

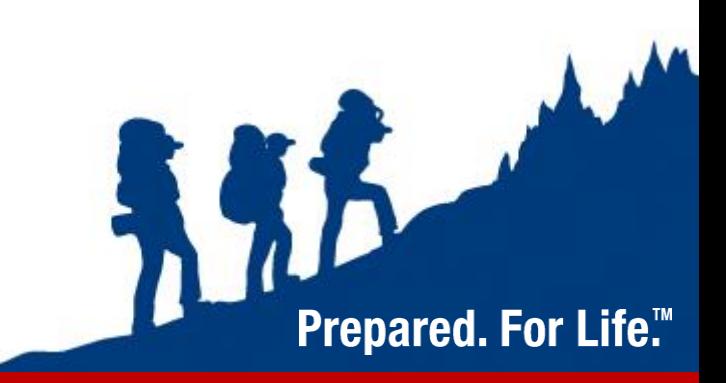

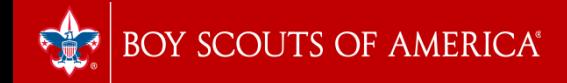

## Steps for a Successful Renewal

• Log onto Internet Rechartering 2.0:

- <https://advancements.scouting.org/login>

You will log in using your my.scouting.org *or* ScoutBook username & password. There are no special access codes for renewal.

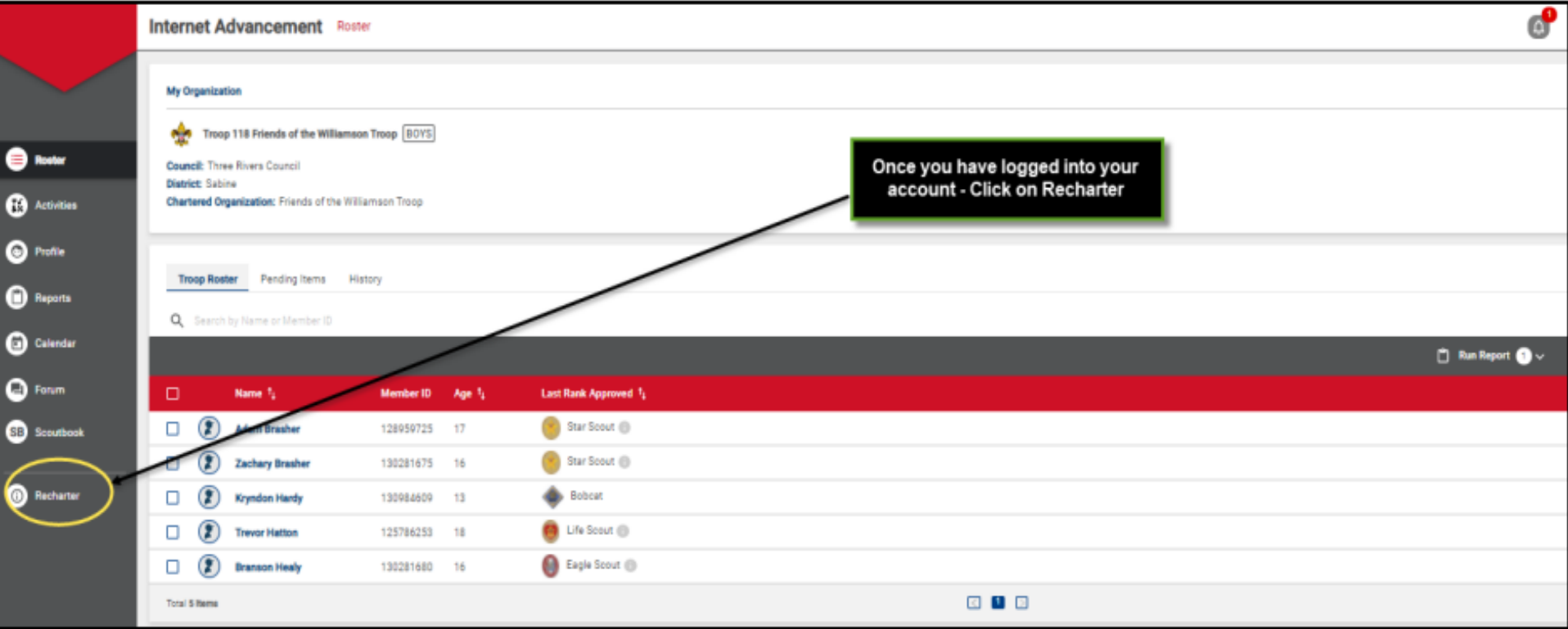

**BOY SCOUTS OF AMERICA®** 

- Your roster will automatically load
- In this step you can:
	- Change leader positions
	- Add Scout Life Magazine
	- Add & Remove Members
	- Assign Members as "Multiple" with other Units
	- See YPT & Criminal Background Check Status

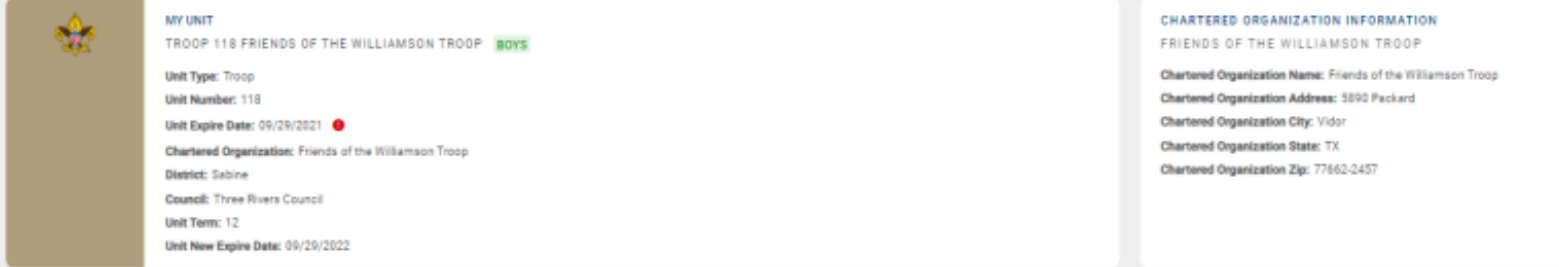

TROOP ROSTER REMOVED MEMBERS (1) PENDING MEMBERS (1)

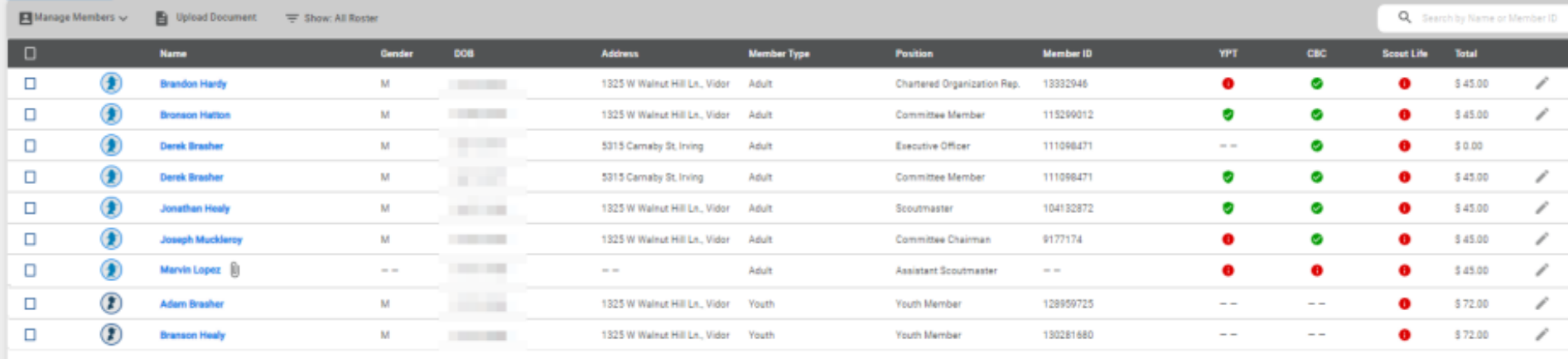

Payment Logs S Refresh Roster C Print Roster

Add Youth (Must have at least 5 youth)

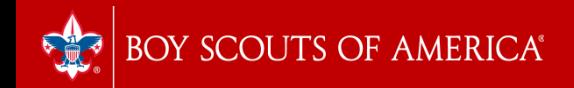

#### **Steps for Adding Youth & Adult Members**

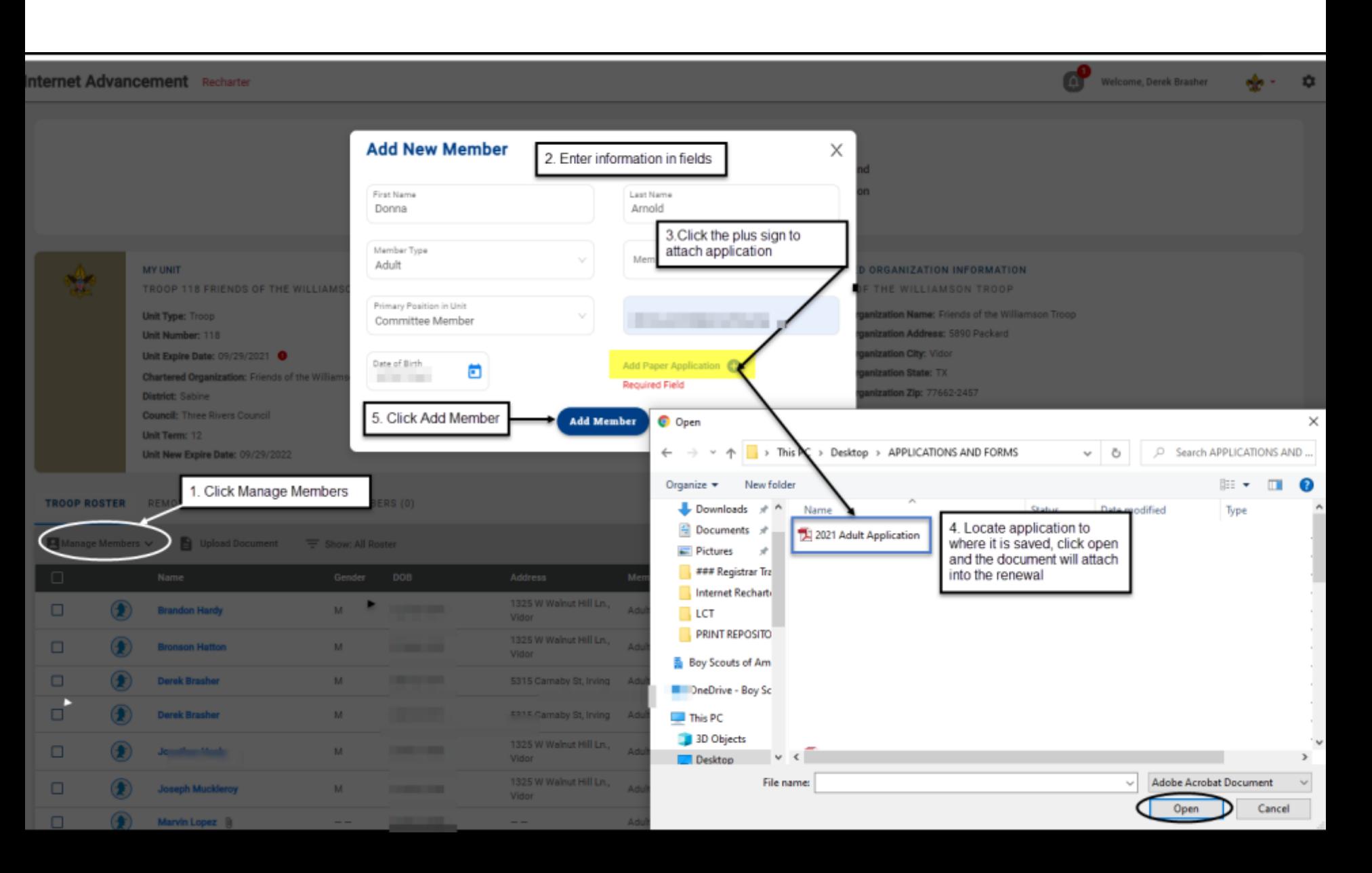

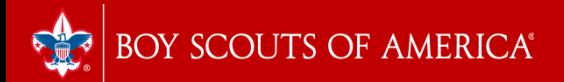

# Adding Members

You can upload the following documents via PDF/JPEG file

- Application
- Youth Protection Certificate
- Criminal Background Check Disclosure
- Note You may only upload 1 document per person, so a zip file is recommended for multiple documents

By uploading these documents, you do not need to submit hard copies to the Service Center

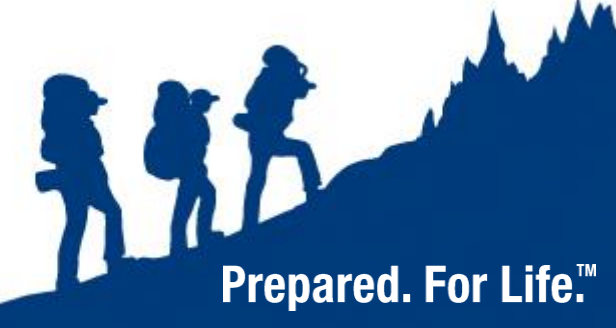

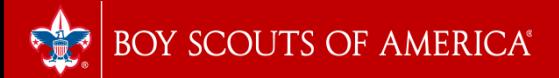

### Changing Position

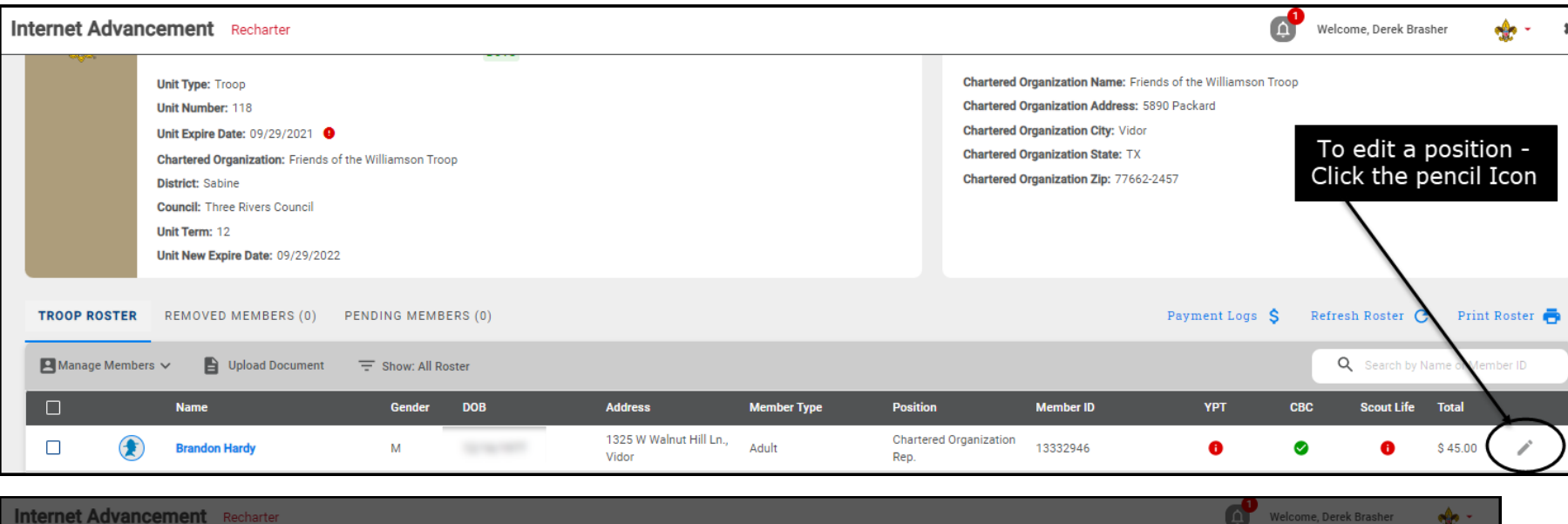

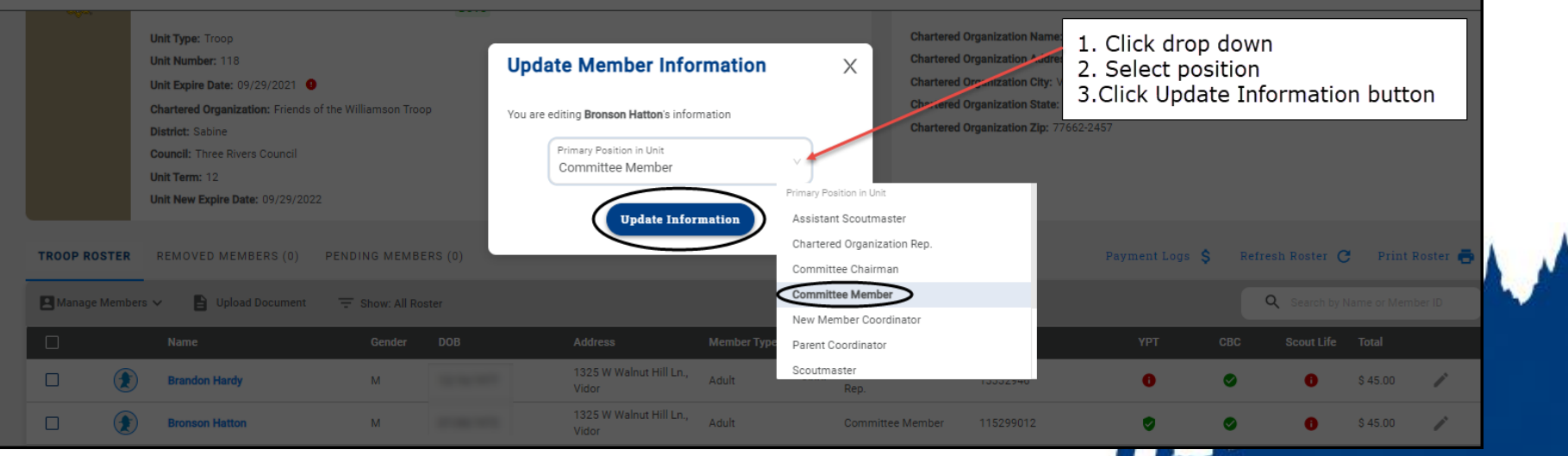

#### **Prepared. For Life.™**

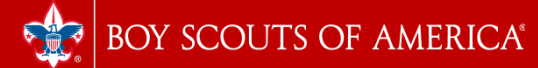

## Assigning Members as Multiples with Other Units

- Check box next to member on roster
- Click "Manage Members."
- Select "Mark as Multiple."
- Fill in number of unit where registration resides.
- Click "update."
- Council must verify the registration before the charter can post.

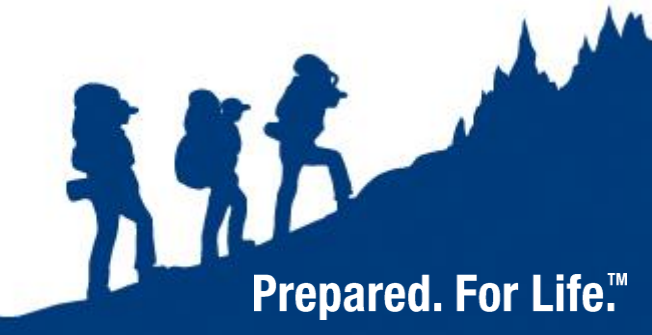

## Removing a Member from the Recharter

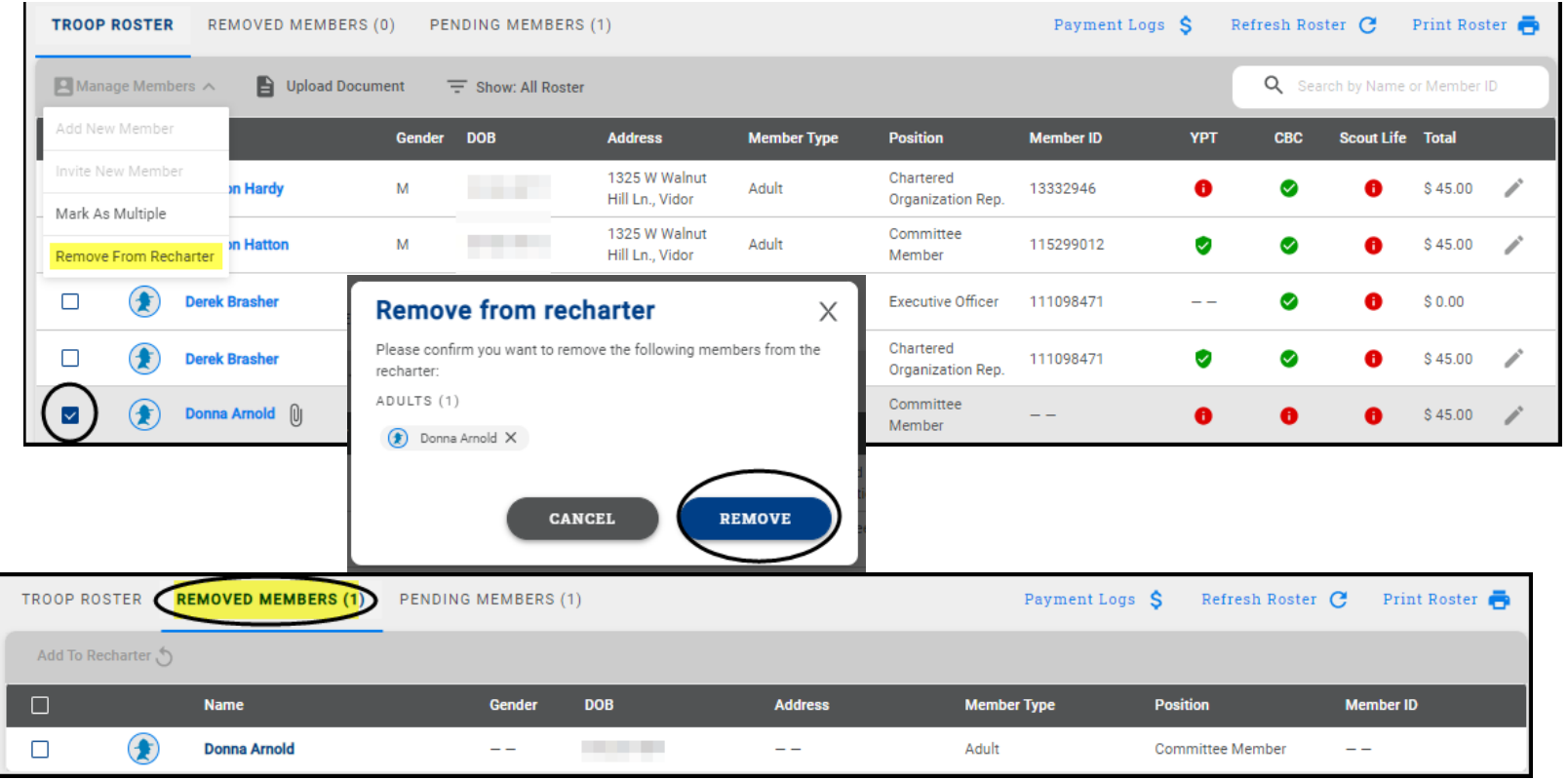

**Prepared. For Life.™** 

- Select member to be removed
- Click "Remove from recharter."
- Click "Remove"

### Adding Back a Removed Member

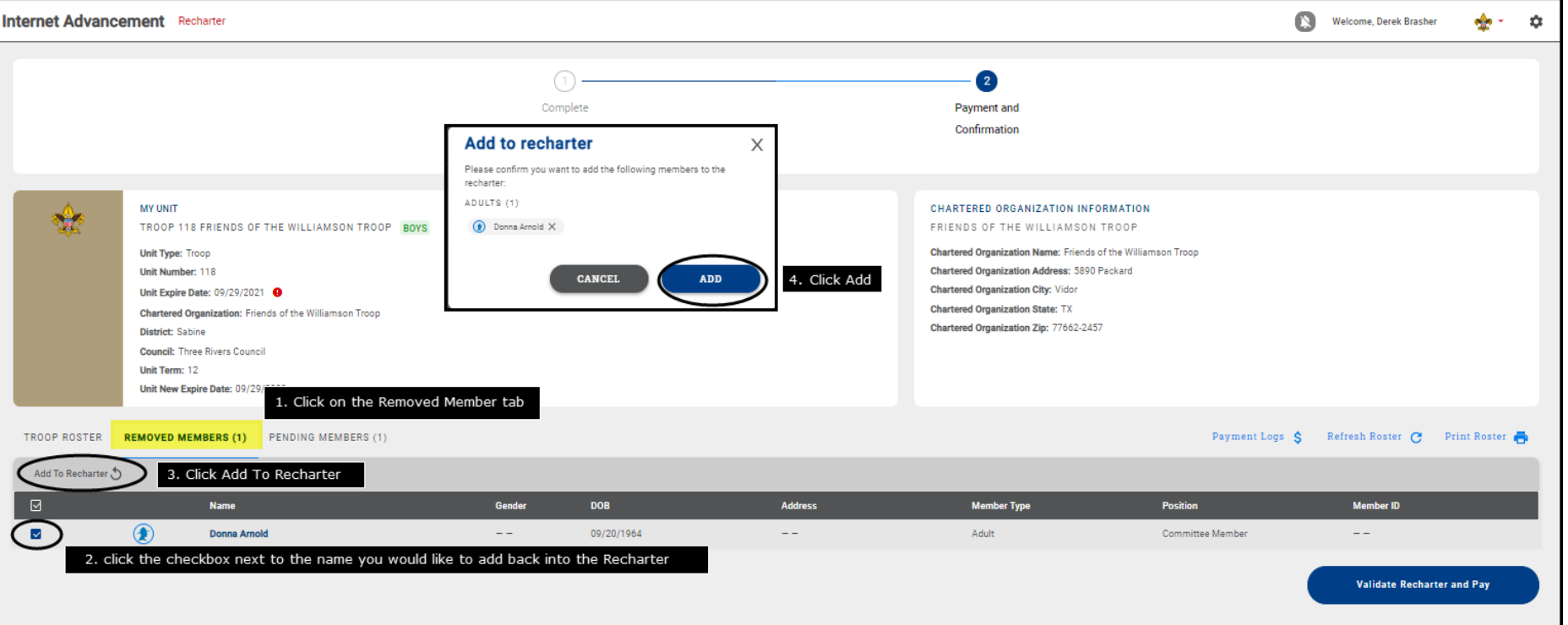

- Click on "Removed Members."
- Check the box next to the person to be added back.
- Click "Add".

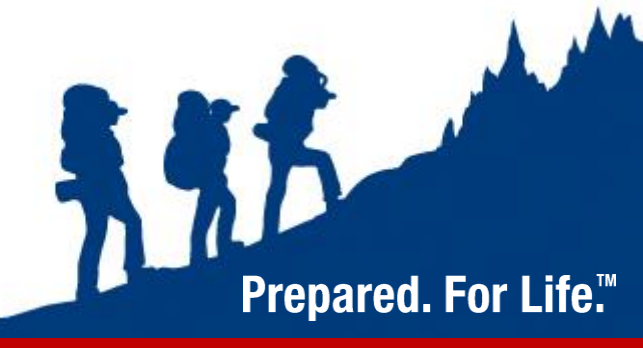

# Validating & Paying

- Once you have completed the membership review, choose Validate Recharter and Pay
- Errors will be displayed: Not enough leaders, leaders without YPT, leaders without Background Check
- The only error that will stop you from completing the process online is not having enough leaders in the critical positions (Charter Rep, Committee Chair, Unit Leader, 2 members of committee, Den Leader)

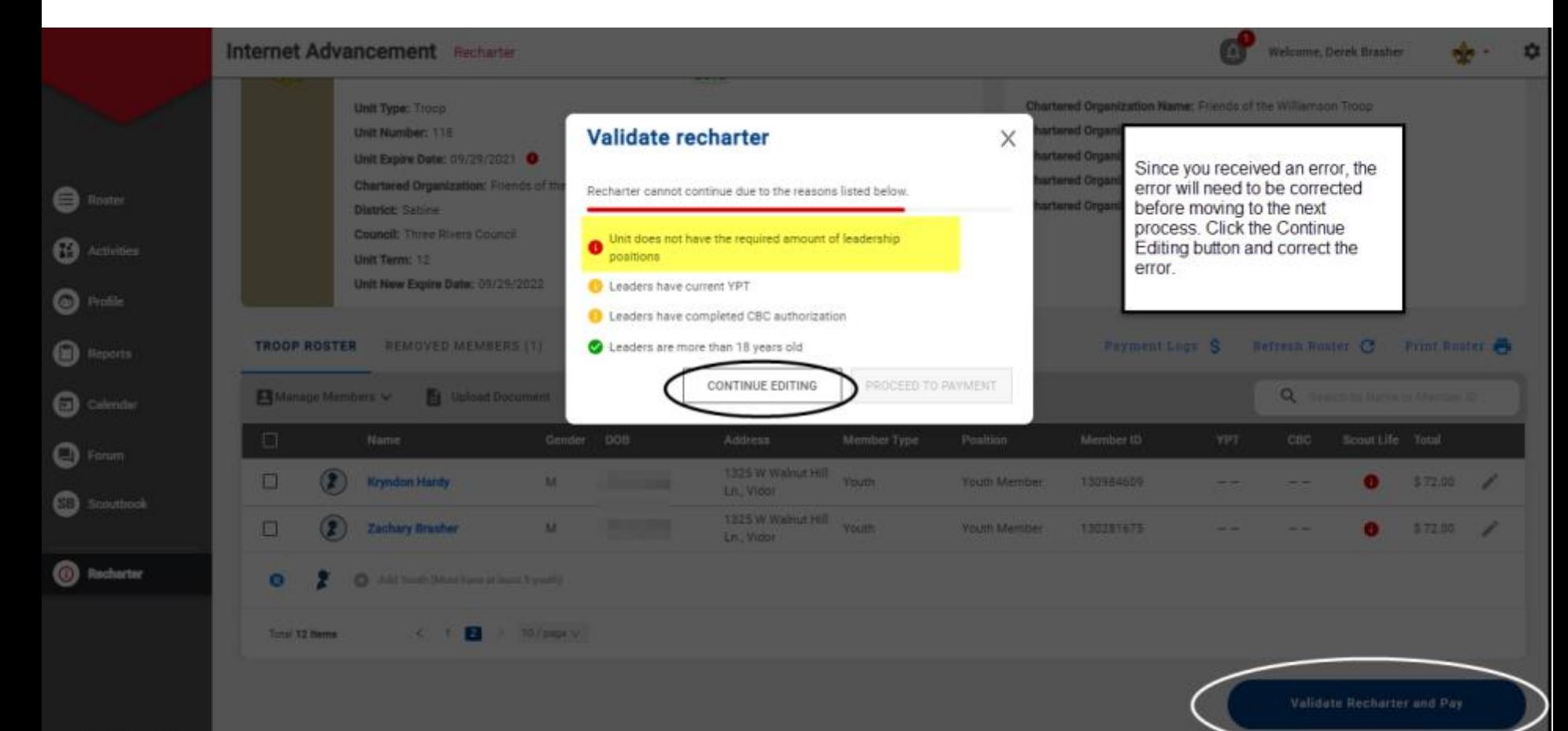

**BOY SCOUTS OF AMERICA®** 

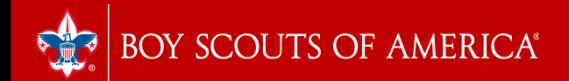

## Payment

- There are three payment options: Credit Card Electronic Check Pay at Council
- There is a 3% fee for paying with a credit card and a \$1 fee for electronic check
- There are no additional fees for paying with a check at the Service Center

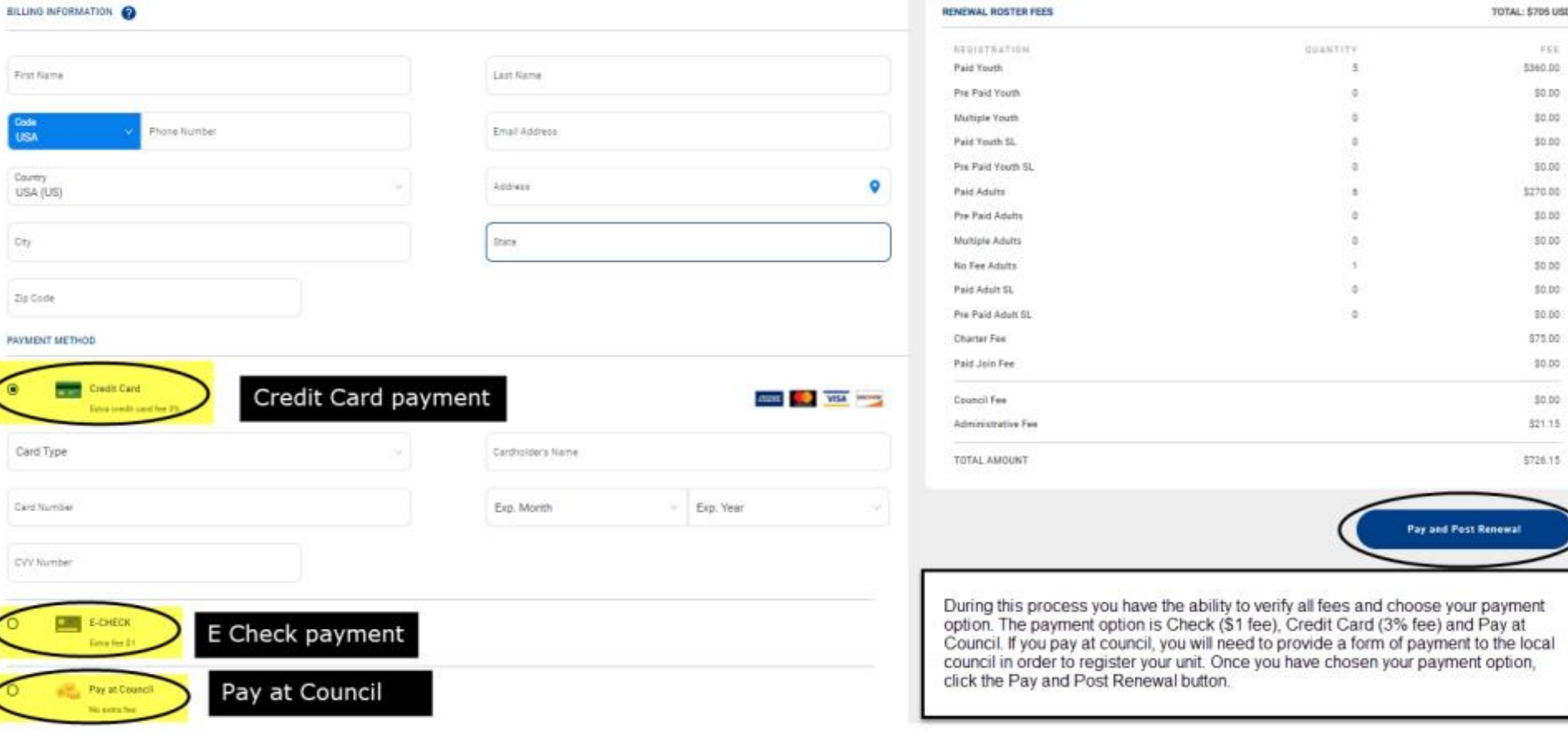

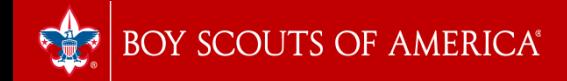

## Paying at Council Service Center

- Able to add or drop members after charter is submitted.
- Direct payment compels registration of youth and adult members as shown on the charter.
- If unit adult has expired YPT and delays renewal, the charter is on hold until that is complete.
- Service center payment allows removal of the expired adults so the unit can be posted.

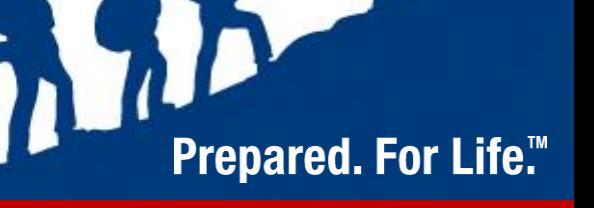

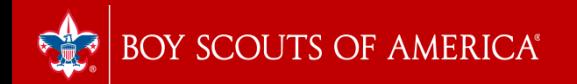

# Charter Approval

- Once the payment has been processed, an email will be sent to the Charter Organization Representative in the form of Adobe Sign for approval.
- If necessary, a member of the unit key 3 can sign on behalf of the COR
- Once approved, the Council will receive notice and will begin to process your renewal no paperwork submission is necessary if you uploaded all additional documents. Otherwise, you will need to submit additional applications, CBC forms, and YPT certificates to the Service Center.
- **It's important to have all documentation ready for upload to keep the process moving smoothly!**

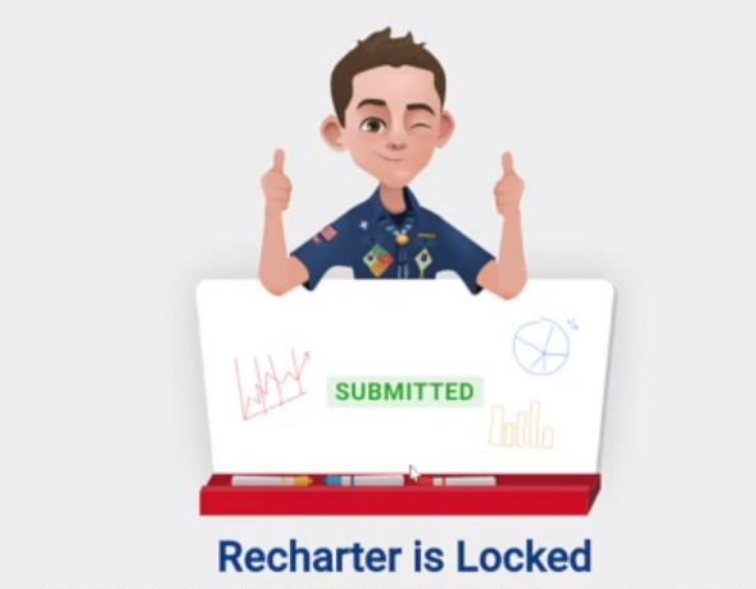

Congratulations! You've submitted your unit's charter. You can check back here for your recharter status. If you have any questions, please reach out to your local council.

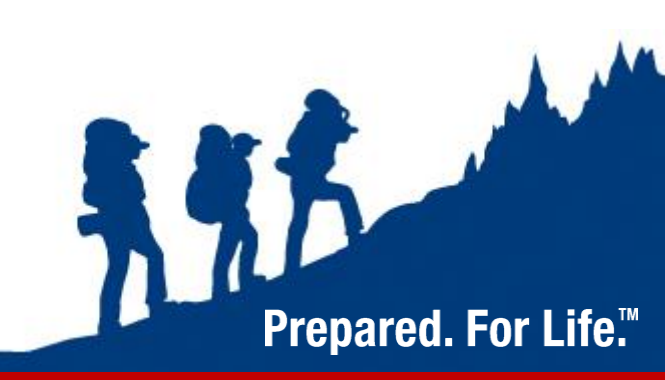

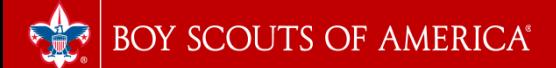

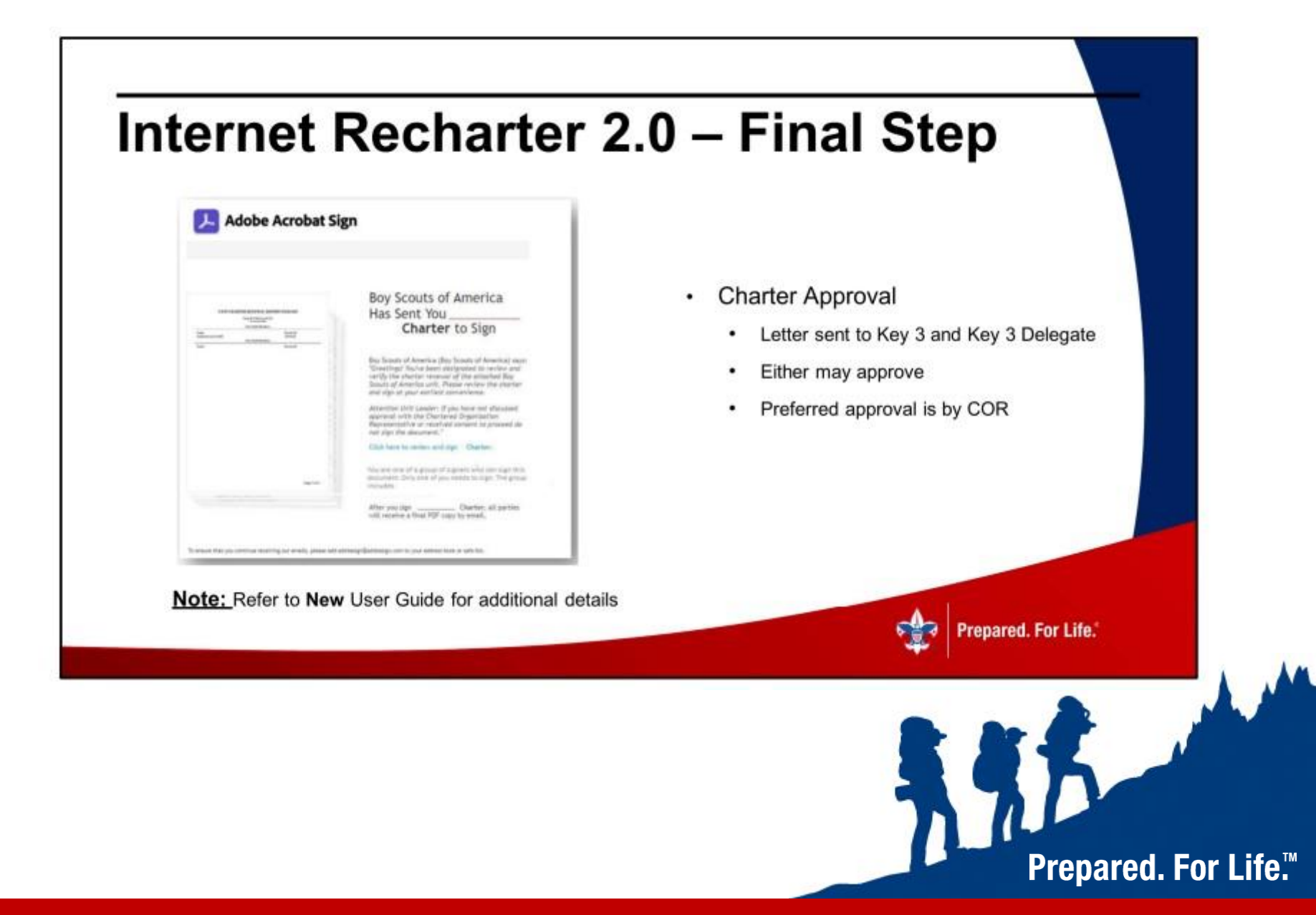

#### Internet Recharter 2.0 - Typical Defects

#### **Common Defects**

- Criminal Background Check Missing
- Youth Protection Training Missing or Expired
- Signatures Missing (e.g., New Application)
- Adult Application(s) Missing
- Key 3 Approval Missing
- **Incorrect Payment Amount**
- Youth Turned 18 Needs Youth Protection Training, Criminal Background Check, and Application
- Loading a blank or incomplete document

#### **Tips to Avoid Defects**

- Ensure ALL Adults have a signed form on file at Scout Office
- Review YPT Aging Report and have ALL adults up-to-date
- Have ALL New Member Applications Completed On-line
- Take inventory prior to start of charter for ALL adult
- Agree in advance of recharter who will complete approval
- Double and maybe triple check all arithmetic including collection of funds from families
- Be aware of youth turning 18 and remaining with unit that these are Requirements
- Be sure any document loaded has a purpose & is complete

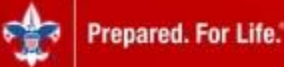

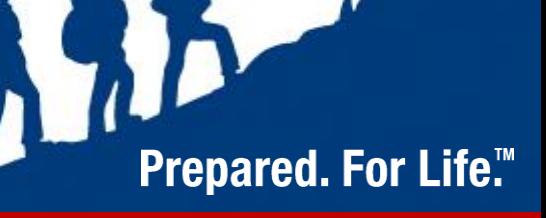

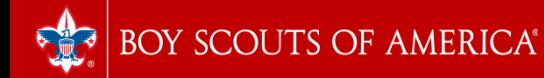

### **Charter Renewal Resources**

Recharter Webpage - https://www.scouting.org/commissioners/internet-rechartering/

- Internet Recharter 2.0 App https://advancements.scouting.org
- New Recharter Guidebook Information (3) Resources available
- New/Updated Internet Recharter app User Guide
- New/Updated Training Video
- Updated FAQs
- Summary of Recent Updates, Changes, and Enhancements
- Demo tool for commissioners (similar to a 'sandbox')
- Internet Recharter Responses to Forum-Related Questions/Discussions helpdesk

#### Your Unit Commissioner, District Commissioner, Council Registrar or Council Recharter Lead

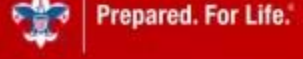

**Prepared. For Life.™** 

https://www.scouting.org/commissioners/internet-rechartering

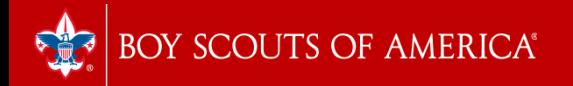

# Questions ?

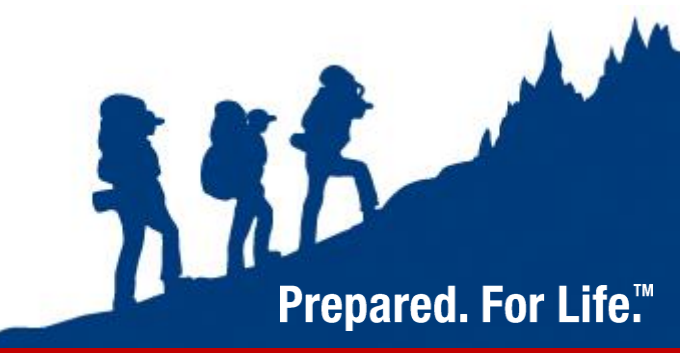